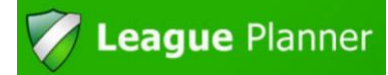

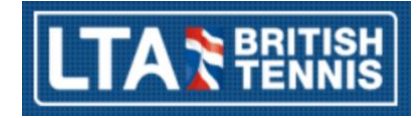

## Navigation: Finding your matches

- i Click on My Matches to view just your clubs matches
- ii The default display is called Current and Unconfirmed matches.
- iii To view all matches, change the option to All Matches

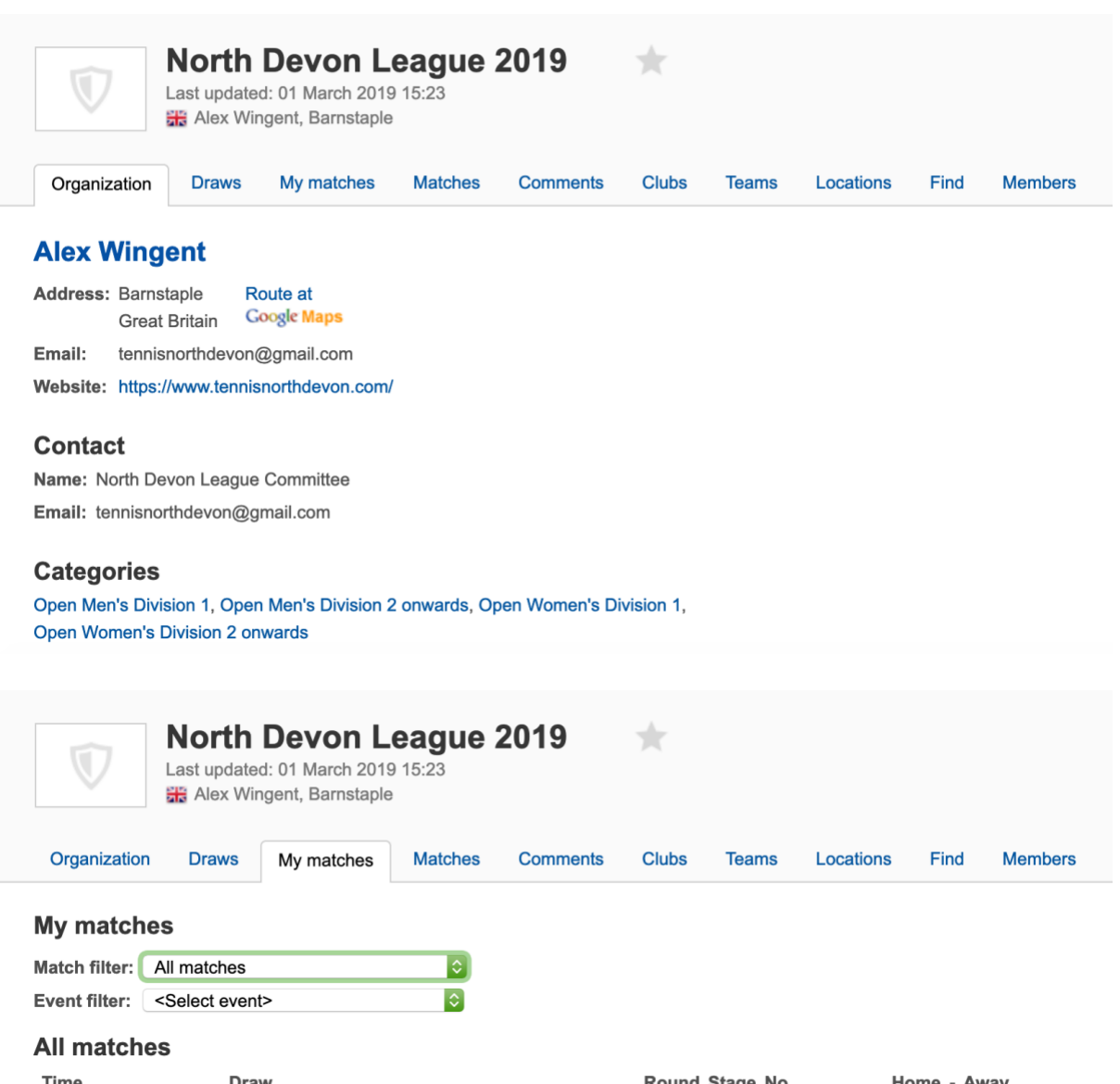

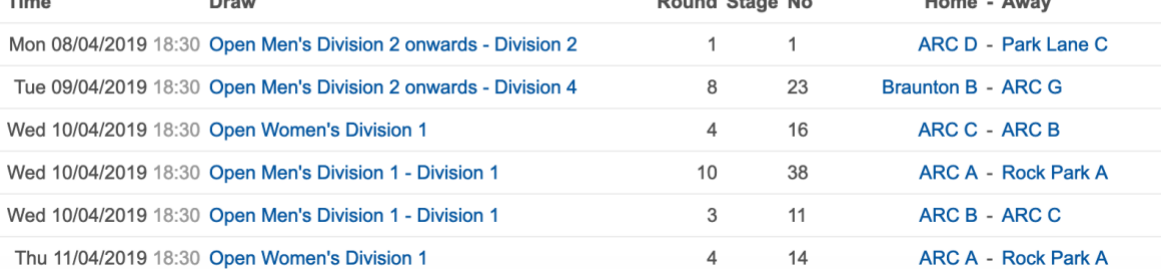